# **How to prepare for 2-Factor Authentication on your phone**

This document will guide you to install Microsoft Authenticator Application on your mobile phone to prepare for 2FA login. It does not enable 2FA on your account—this will be performed by the College IT department.

2:48 PM

 $4068$ 

### **PREPARATION CHECKLIST**

On your phone, download

- Smartphone with Internet access
- Access to a desktop computer/laptop with Internet access

#### **NEED HELP?**

**Visit langara.ca/cybersecurity for a list of FAQs or email cybersecurity@langara.ca.**

#### **HOW-TO GUIDE**

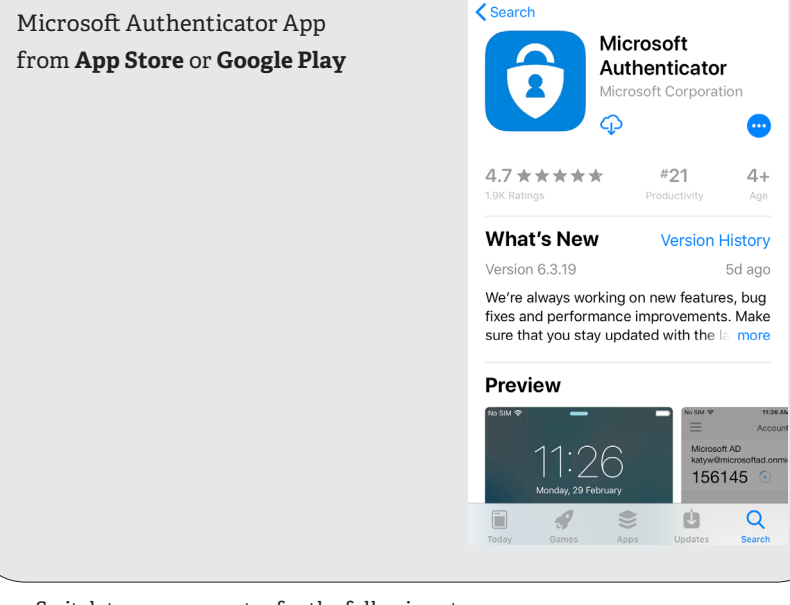

 $ul$  Fido  $\hat{z}$ 

Switch to your computer for the following steps:

- Open a web browser such as Chrome, Edge or Safari.
- Go to https://aka.ms/proofup.

**1**

• You will see a sign in screen (example below). Login with your email address, e.g. jsmith00@langara.ca. Click "Next" on the screen when prompted for more information.

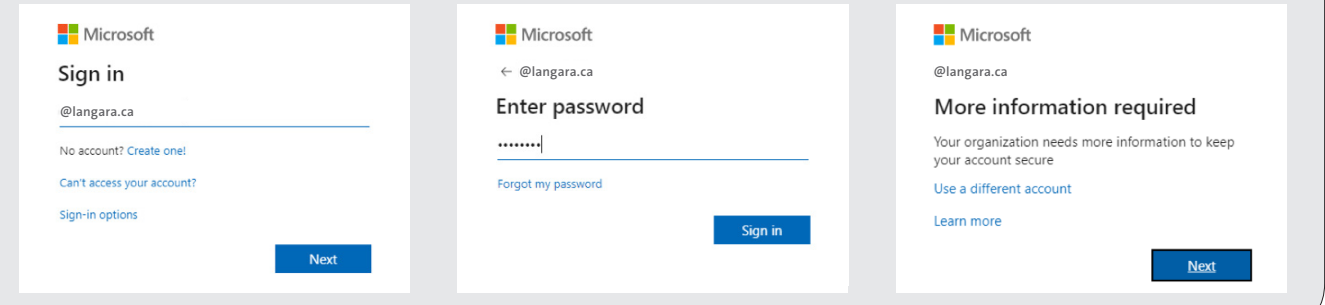

## snaweyał lelam.

angara THE COLLEGE OF HIGHER LEARNING.

THE COLLEGE OF HIGHER LEARNING.

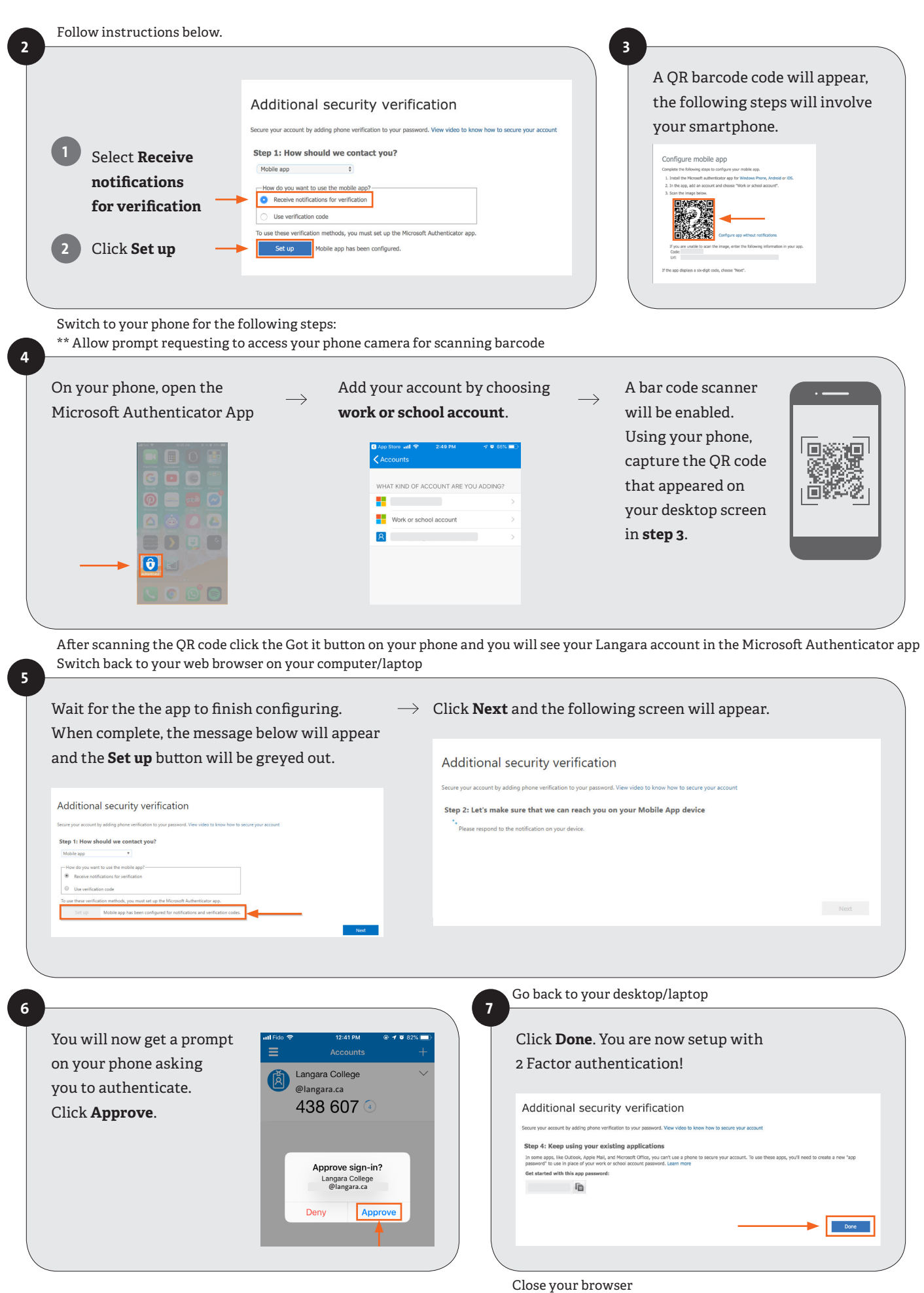

You are ready for 2-Factor Authentication!